## **3.2.7 Remote Support**

Allows you to setup support desks and request support if you have the X35 console connected to an internet source. Refer to *Section 4.10 - USB WiFi* to setup internet connection. You will need to contact your dealer to use this option.

- 1. You need to add a support desk using the desk pin of the person you are trying to connect with (plus icon).
- 2. Any support desk can be deleted (trash can icon).
- 3. You can request support from one of the support desks and have them accept and connect in to have control of your console (support person icon).

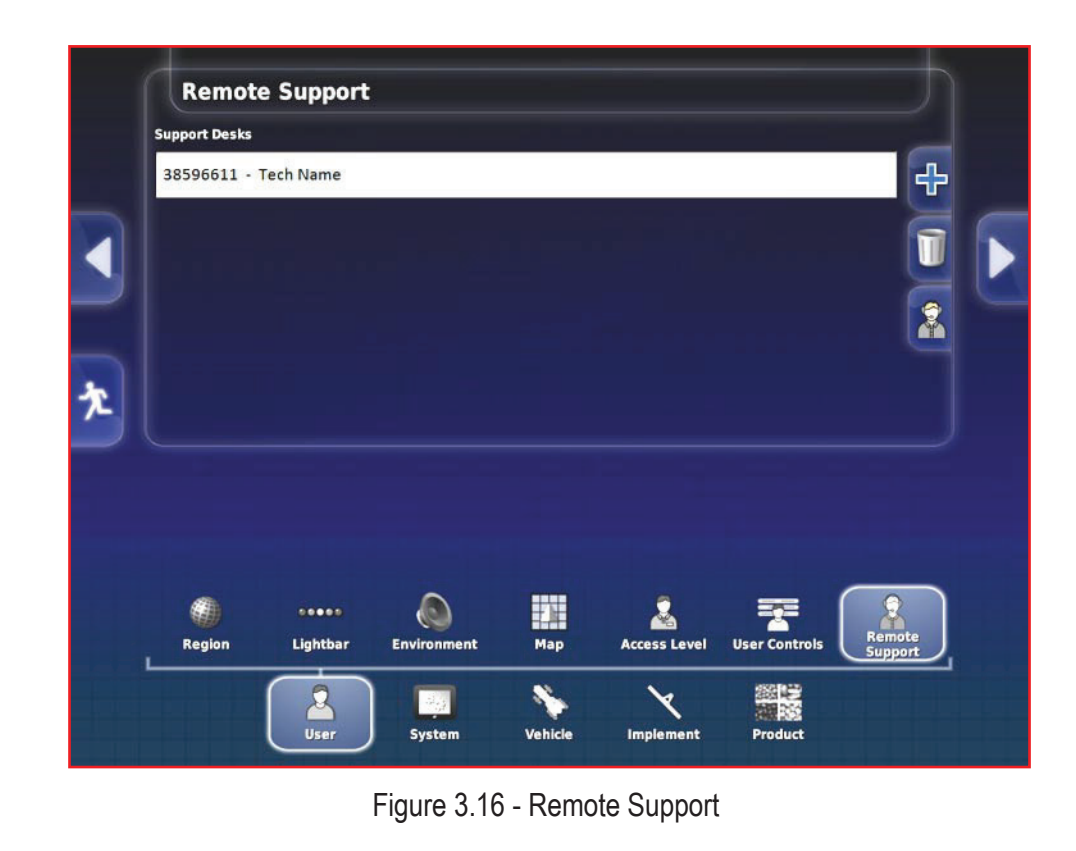

## **4.10 USB Wi-Fi**

This page has different options allowing you to connect to an internet source or wireless device. This tab only shows up if the supplied Wi-Fi antenna is connected into the console.

- 1. **Connection Type**
	- a. **Client** Runs you through a wizard to connect the console to an internet source. This is used if you are requesting remote support.
	- b. **Hotspot** this will generate a local Wi-Fi signal that you can connect a smart phone or tablet to that will allow control of the console through the Xtend app.

The following settings apply if the Hotspot connection type is selected:

- 2. **SSID** this is the name of the hotspot that is generated by the console. It can be edited.
- 3. **Encryption** set to open if a password for connecting a device is not desired. The other options will require a password to connect a device.
- 4. **Key** enter the desired password if encryption is not set to open.
- 5. **Channel** allows to select one of the 7 different channels. Use the default setting.

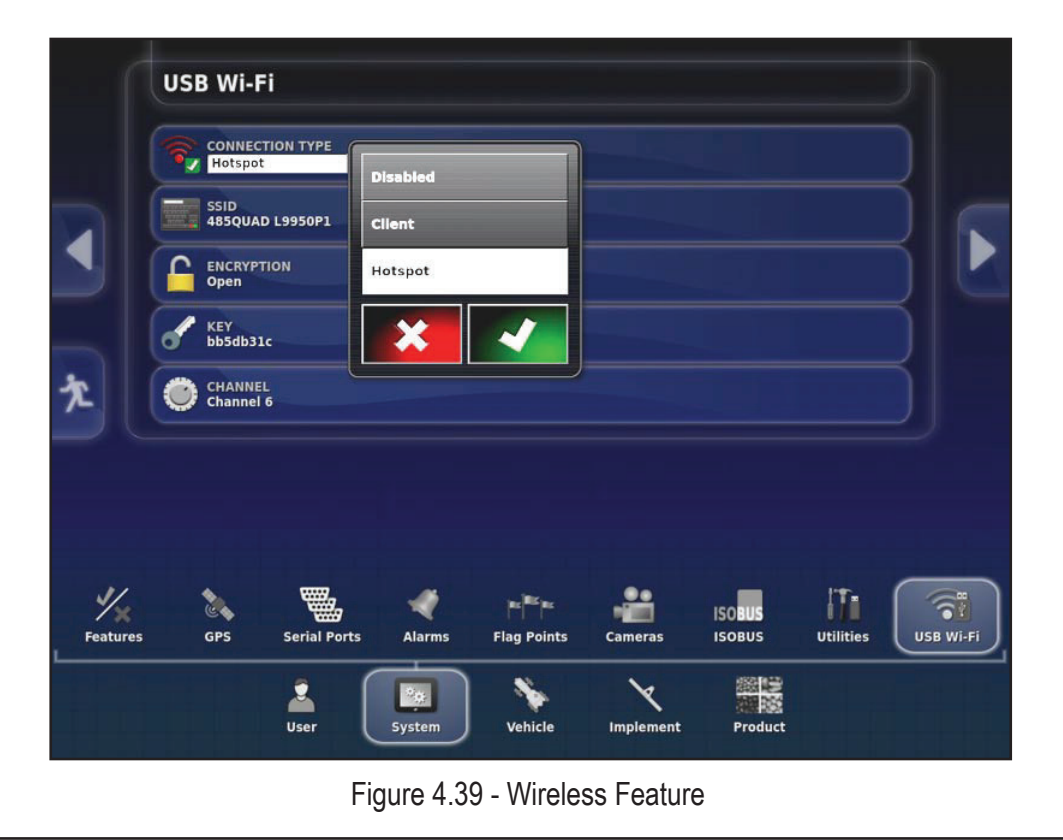